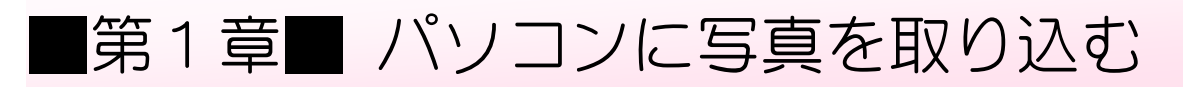

### STEP1. パソコンに写真を取り込む

#### 1. パソコンにデジカメをつなぎましょう

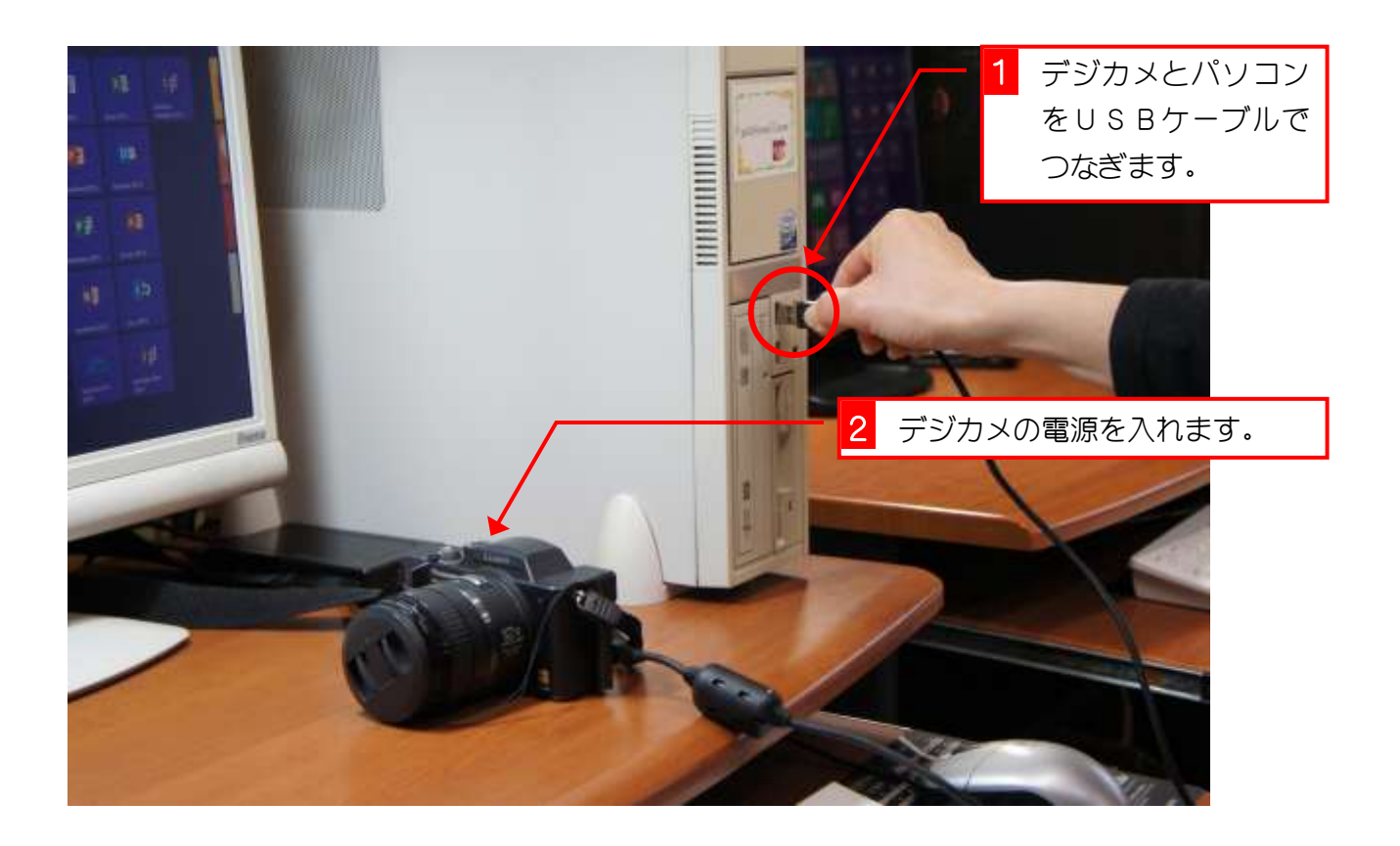

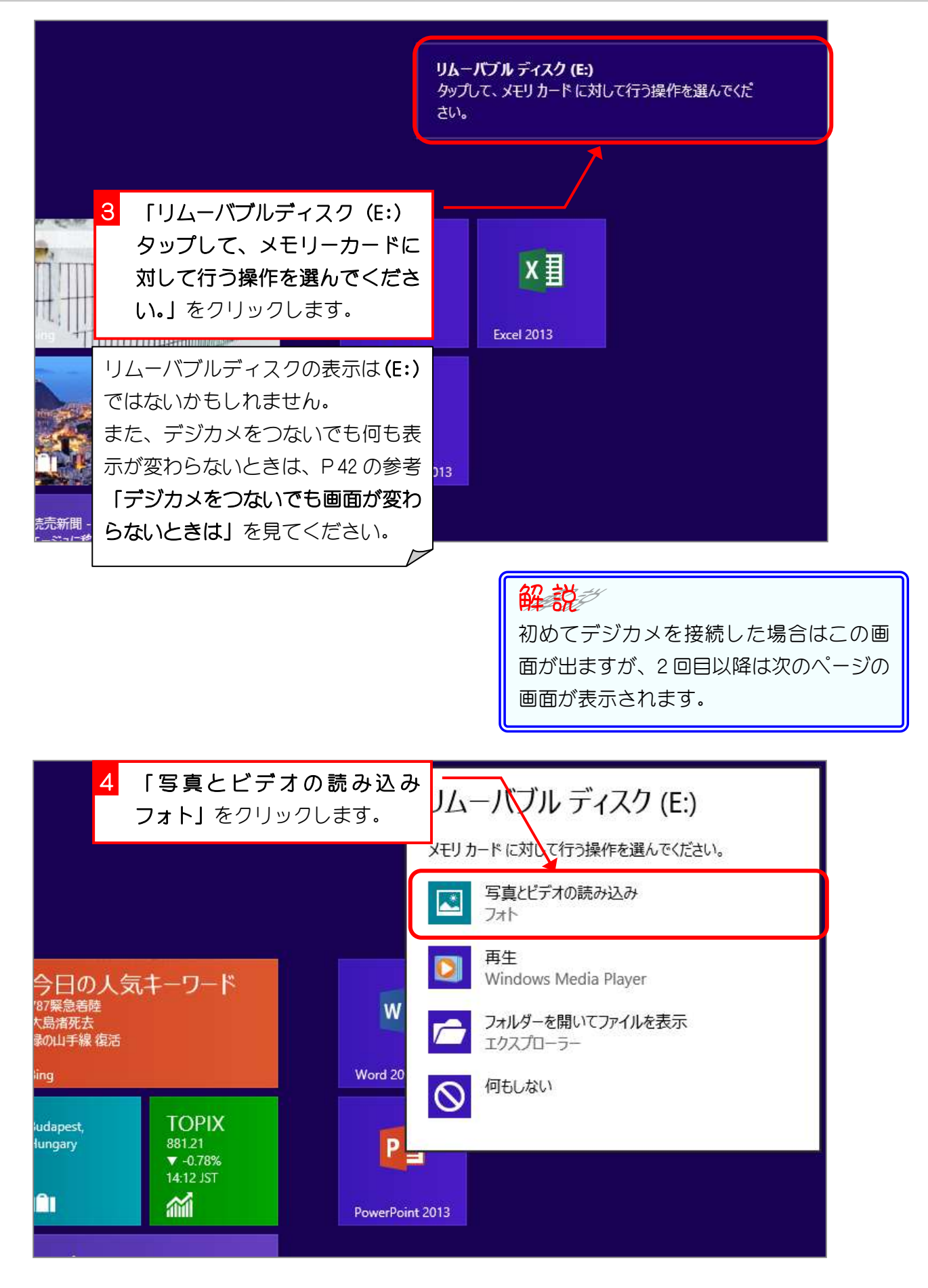

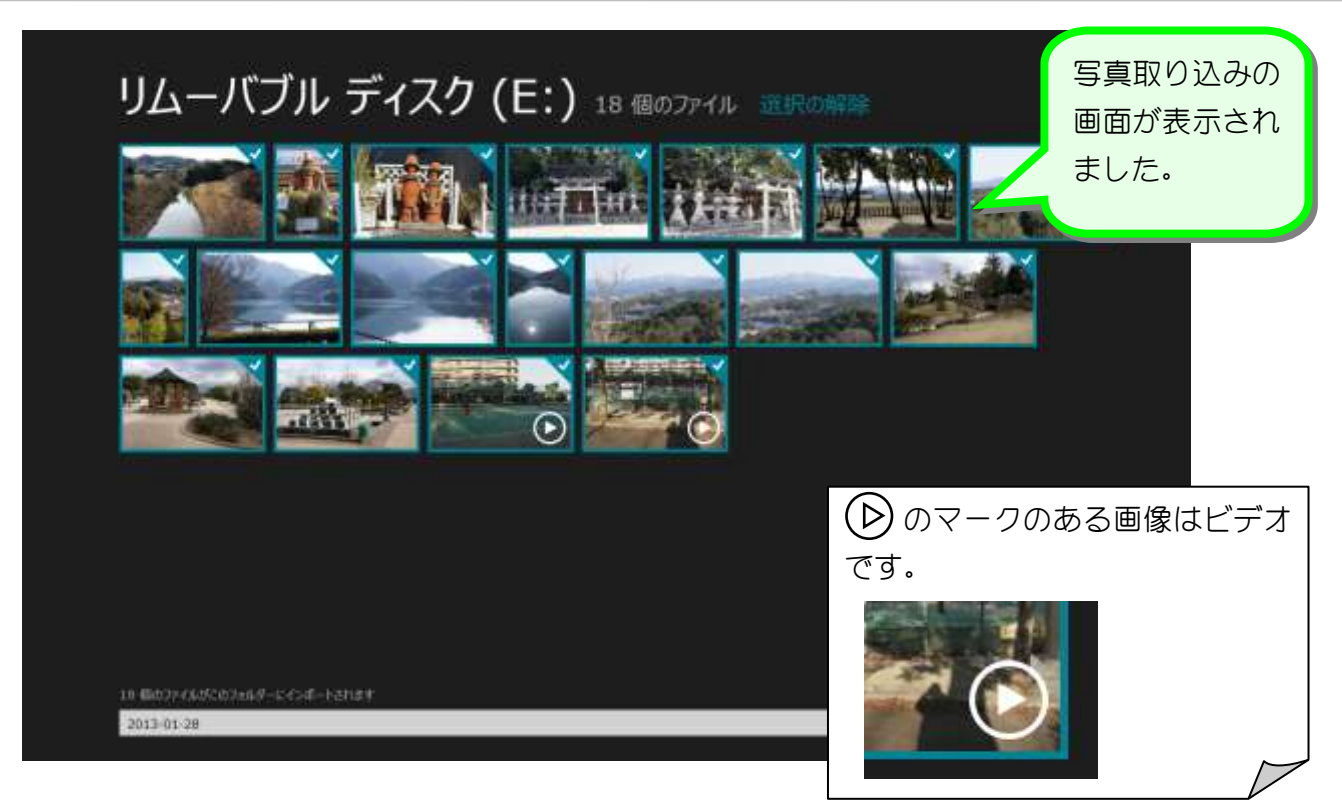

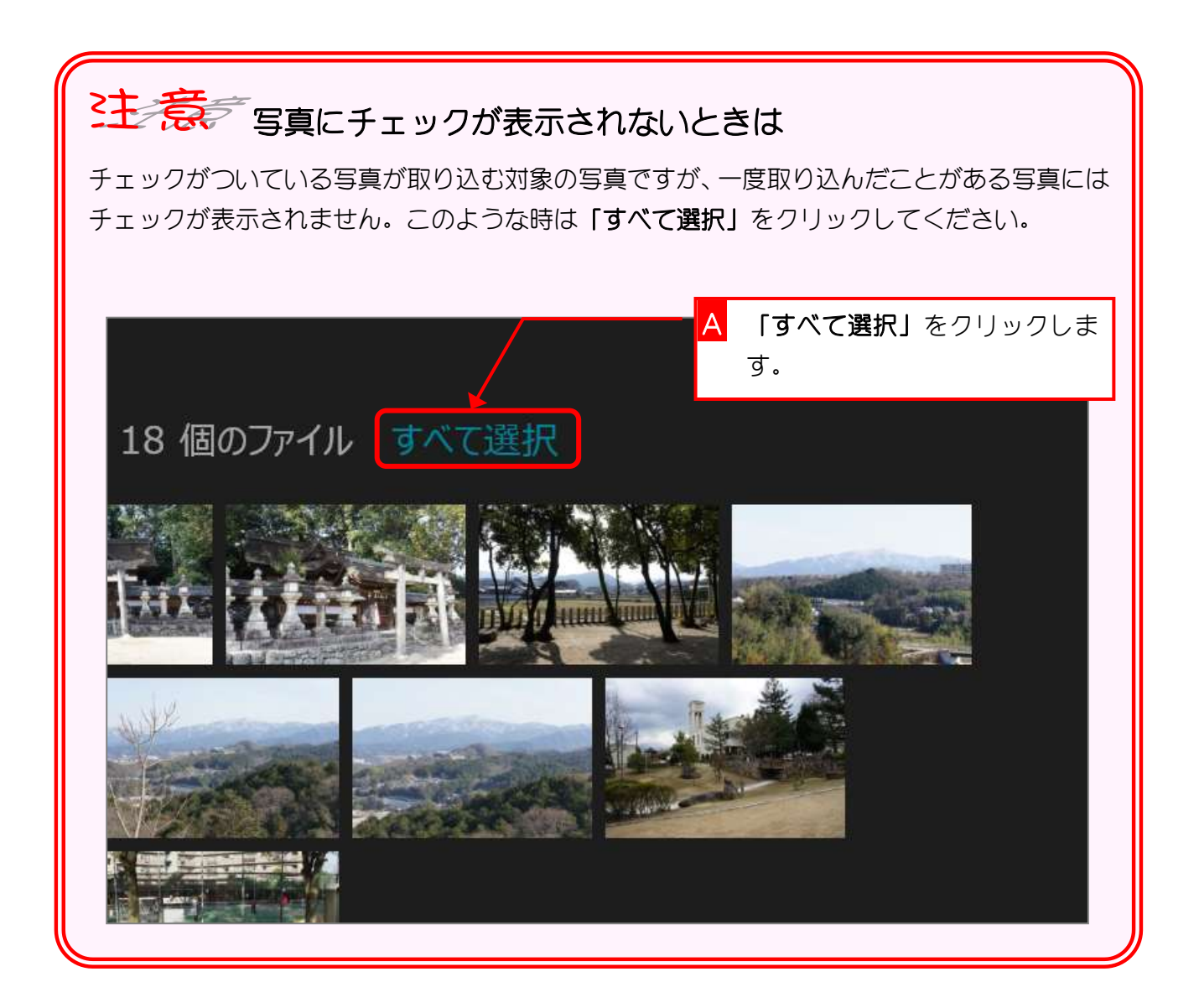

#### 2. 取り込む写真を確認しましょう

1枚目の写真のチェックを外して取り込むのをやめましょう。

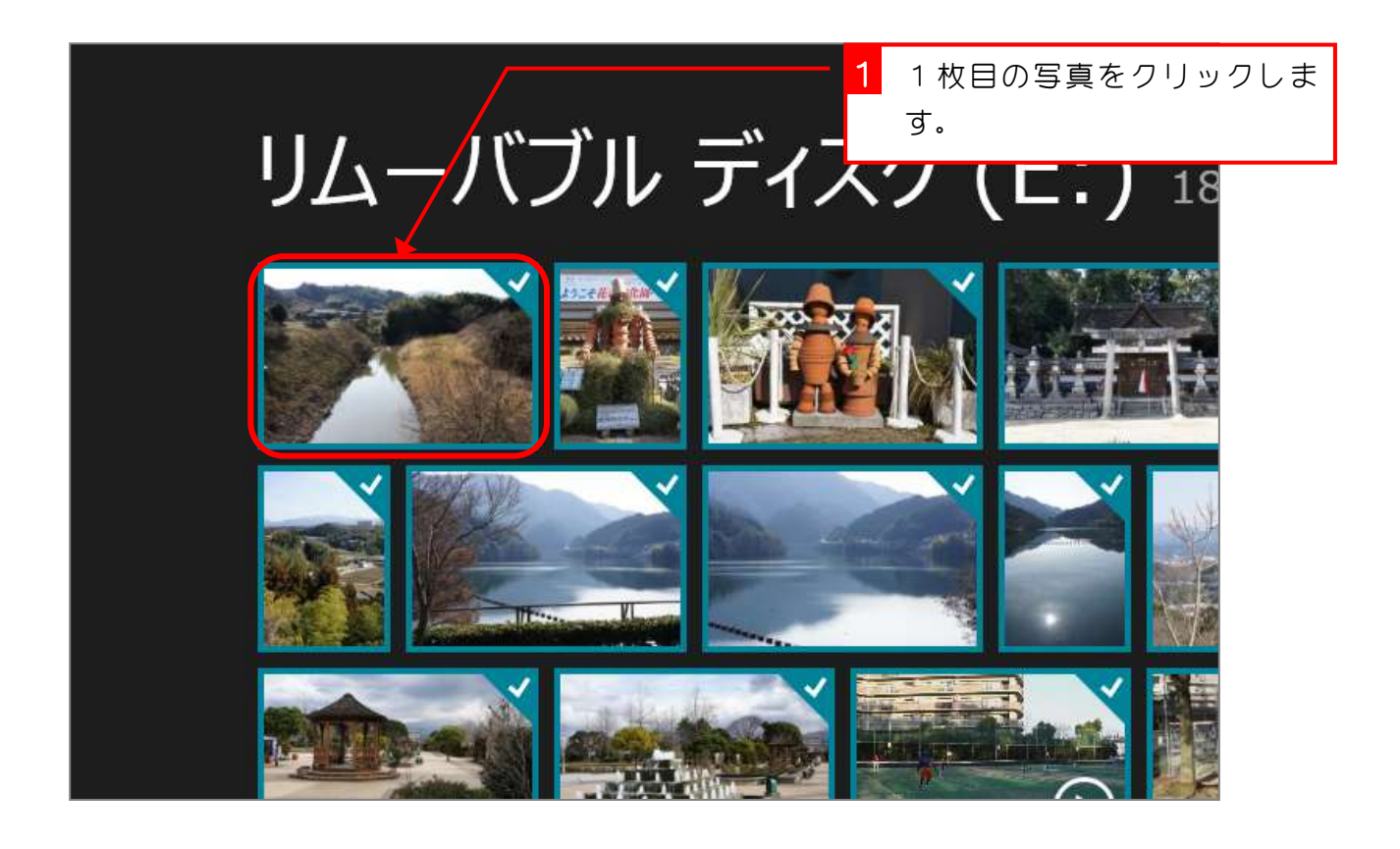

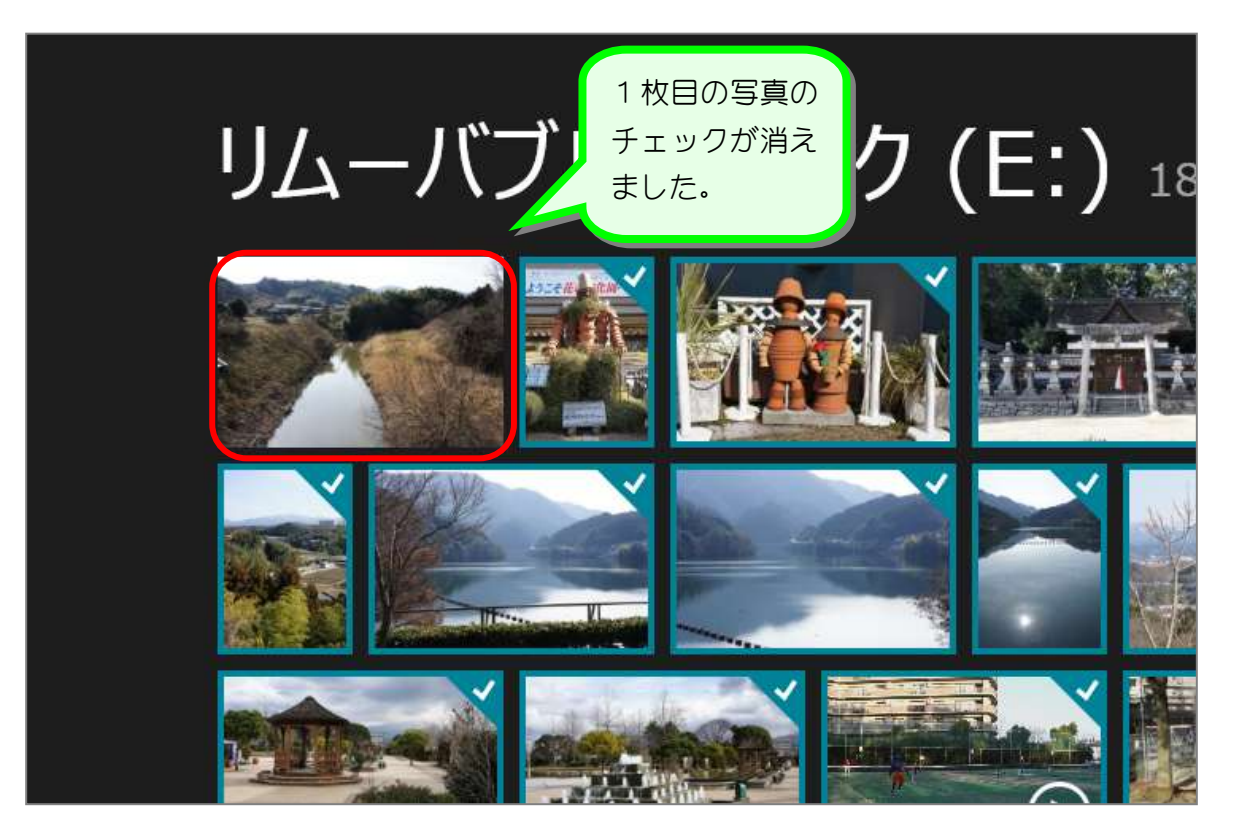

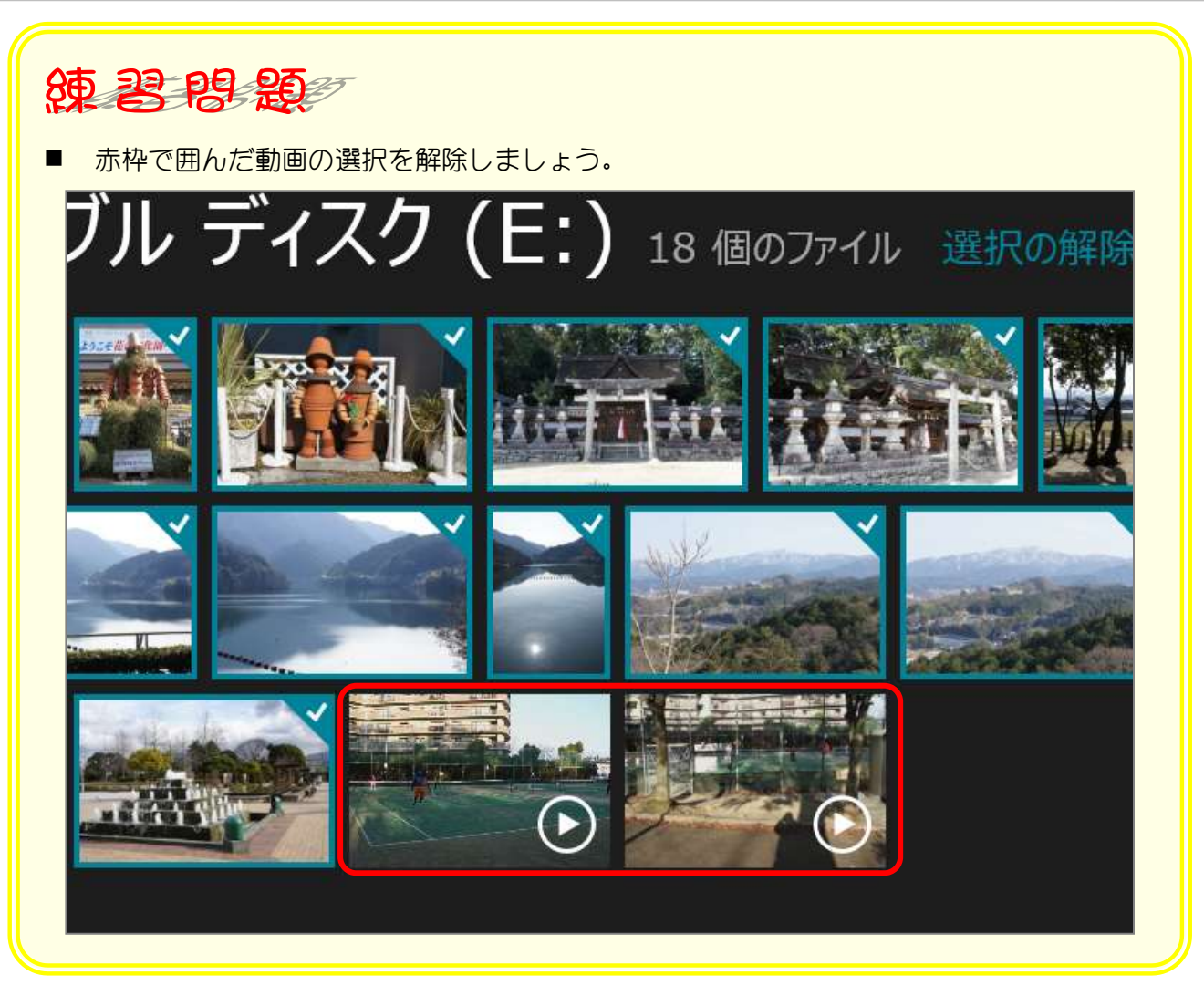

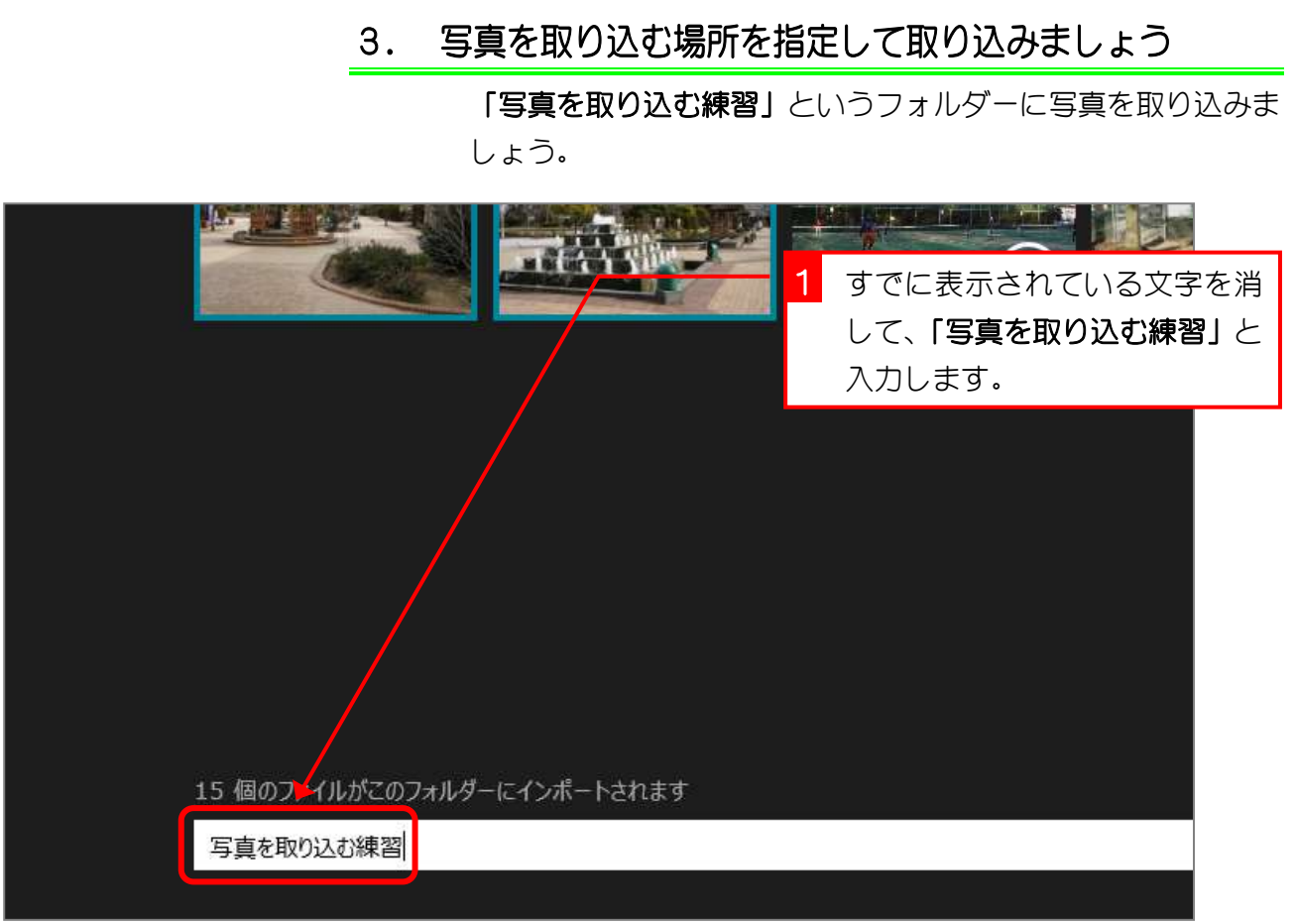

解説シフォルダー パソコンの中に、写真などのデーターを入れるための入れ 物を「フォルダー」といいます。

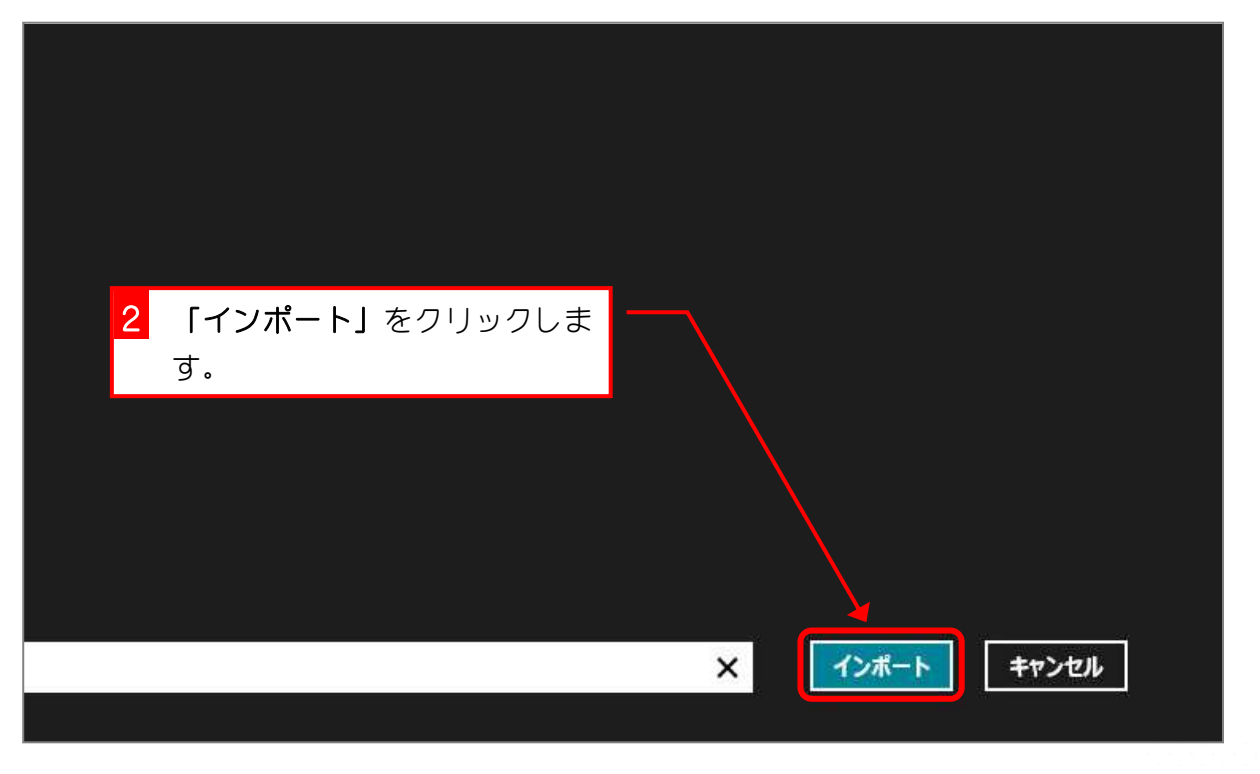

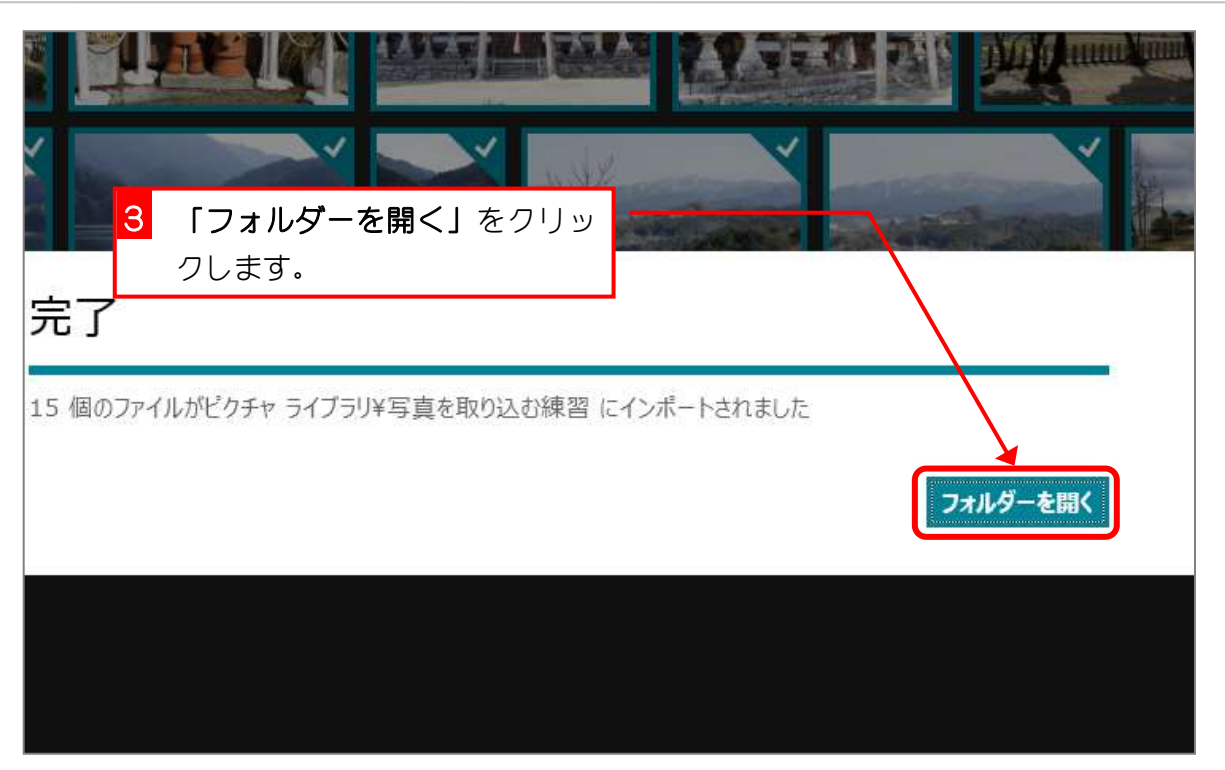

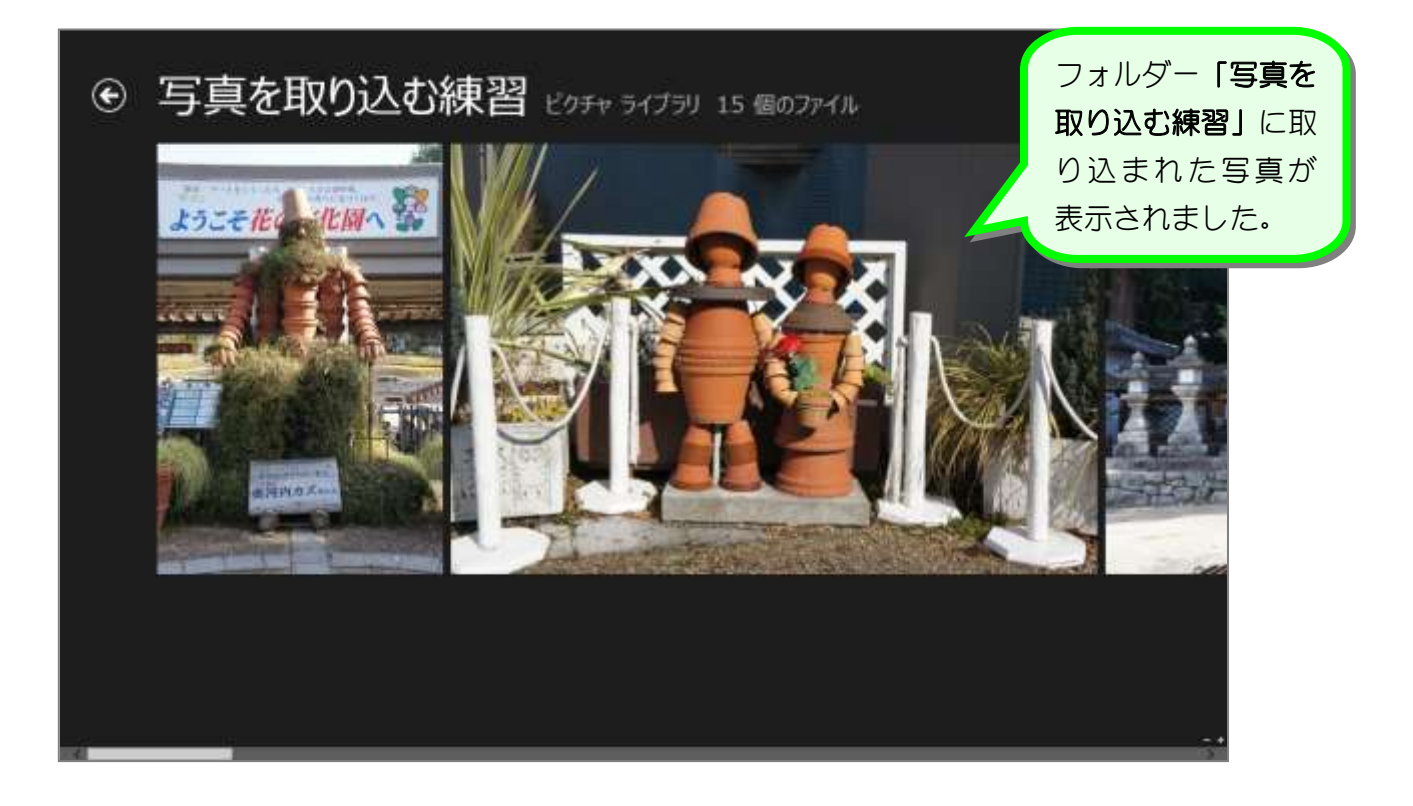

# STEP 2. パソコンからデジカメを取り外す

#### 1. パソコンからデジカメを取り外しましょう

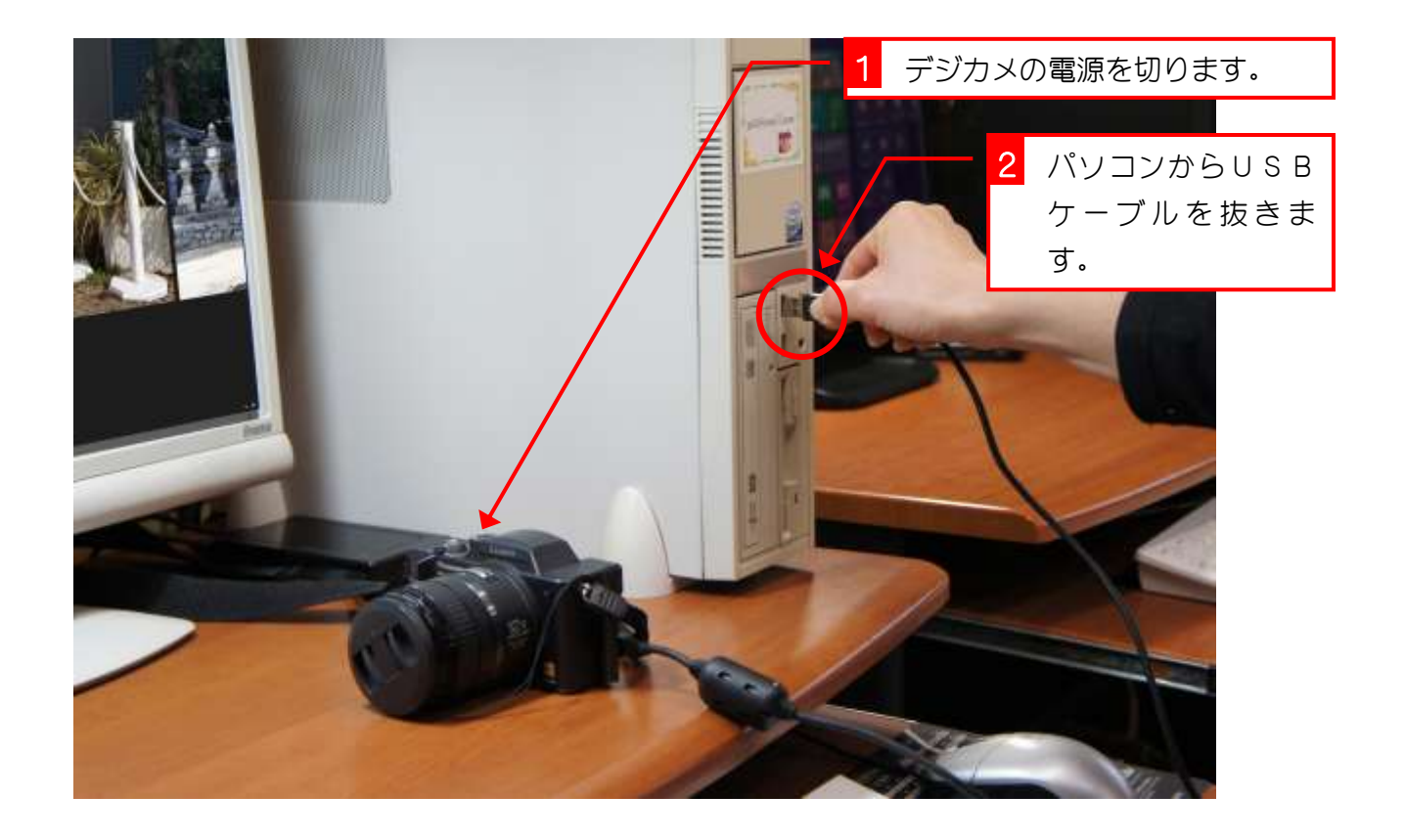

## STEP3. フォトアプリを終了しましょう

#### 1. フォトアプリを終了してスタート画面に戻りましょう

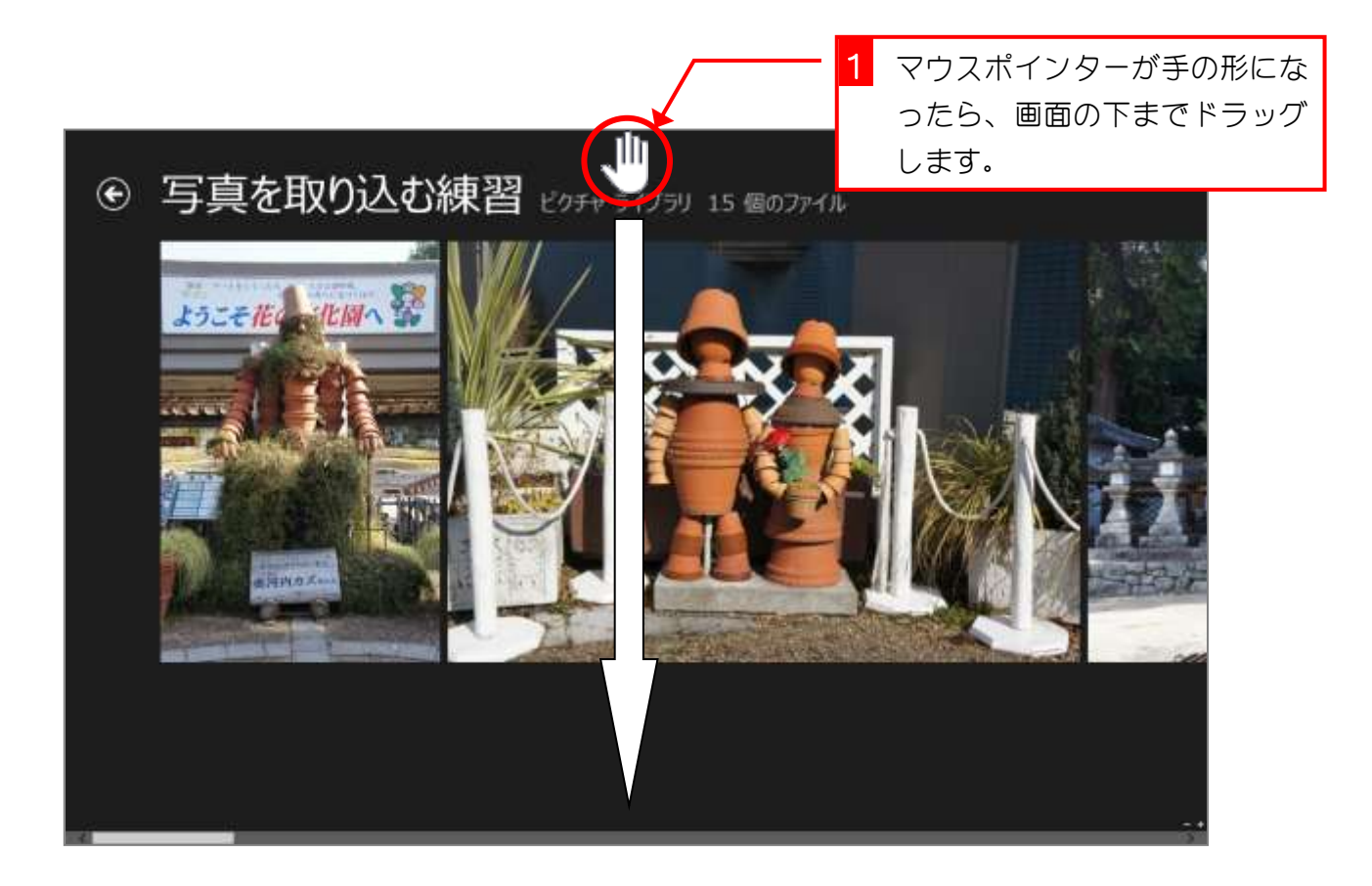

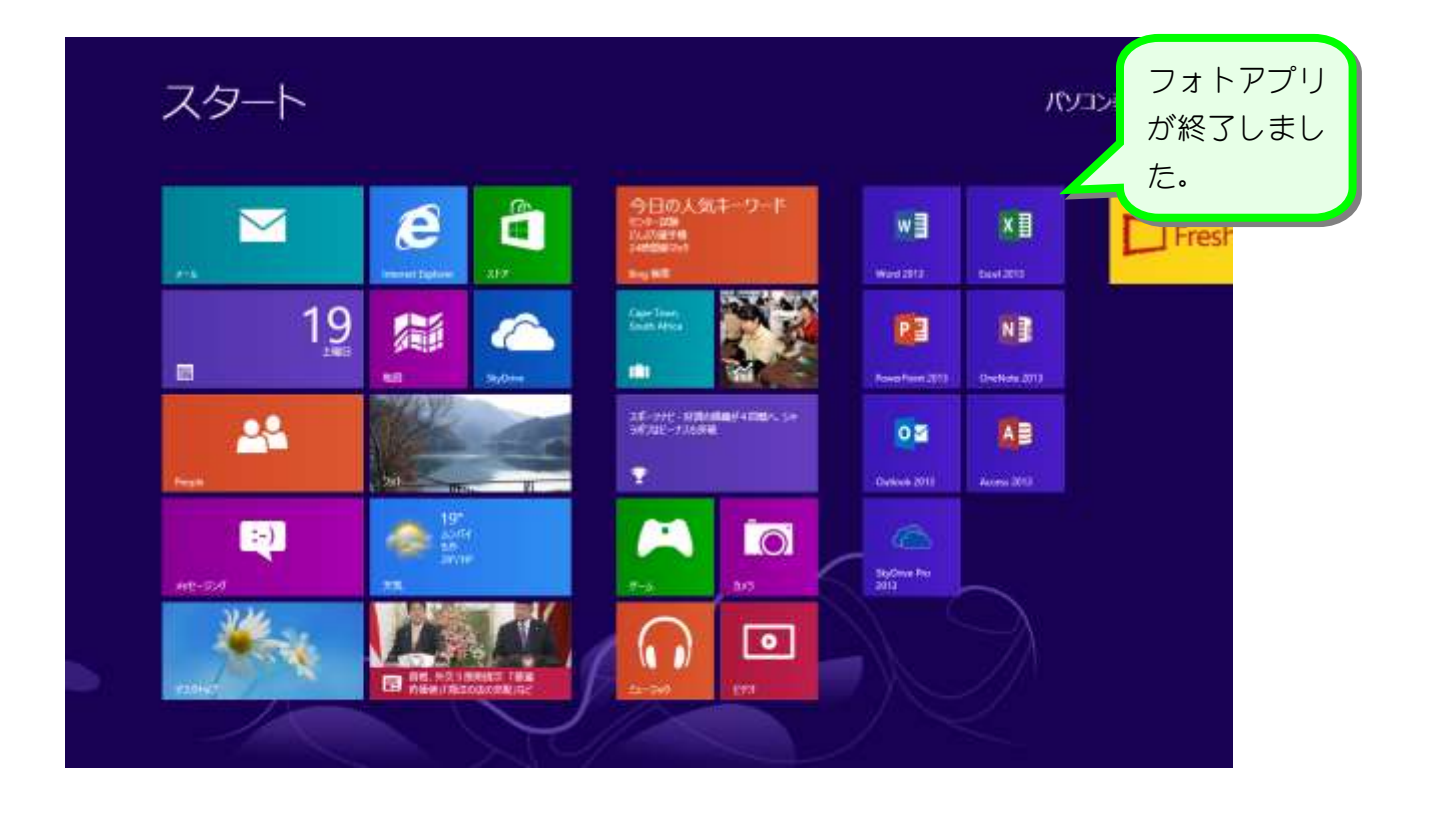

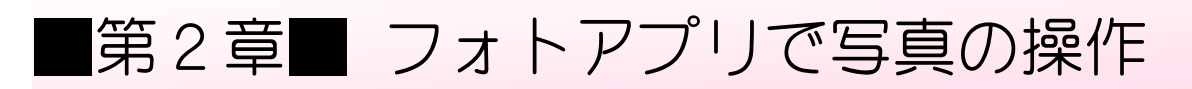

## STEP1. フォトアプリを起動しましょう

#### 1. フォトアプリを起動して写真を確認しましょう

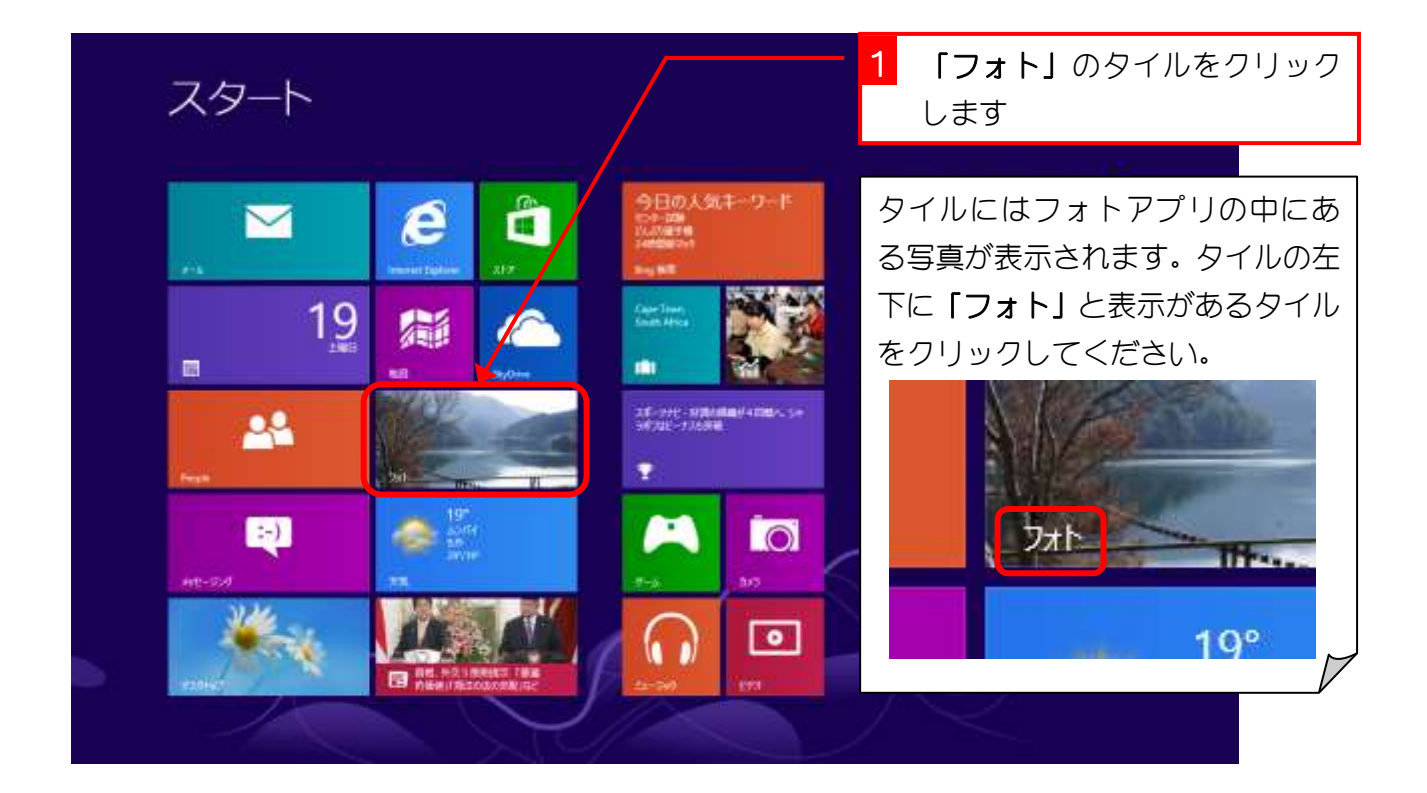

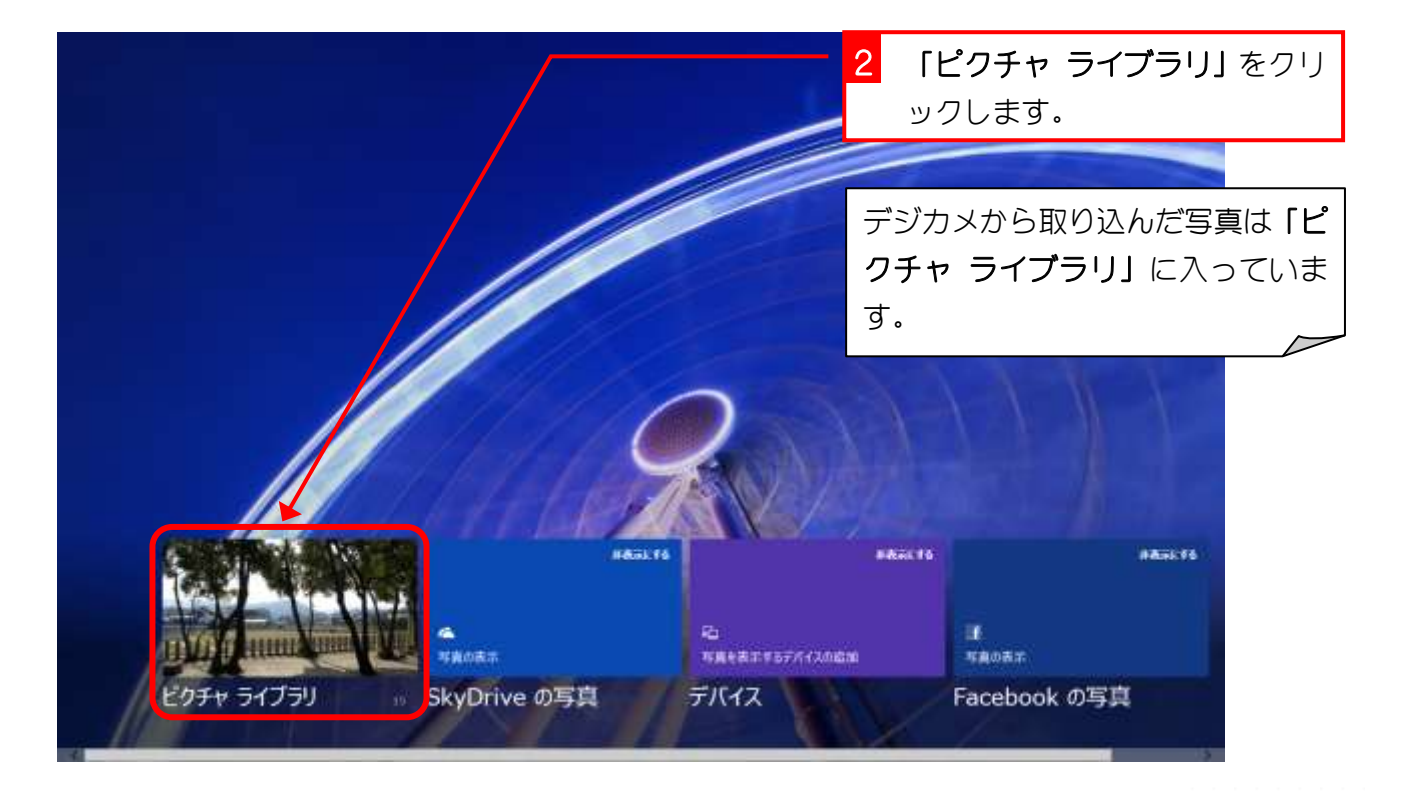

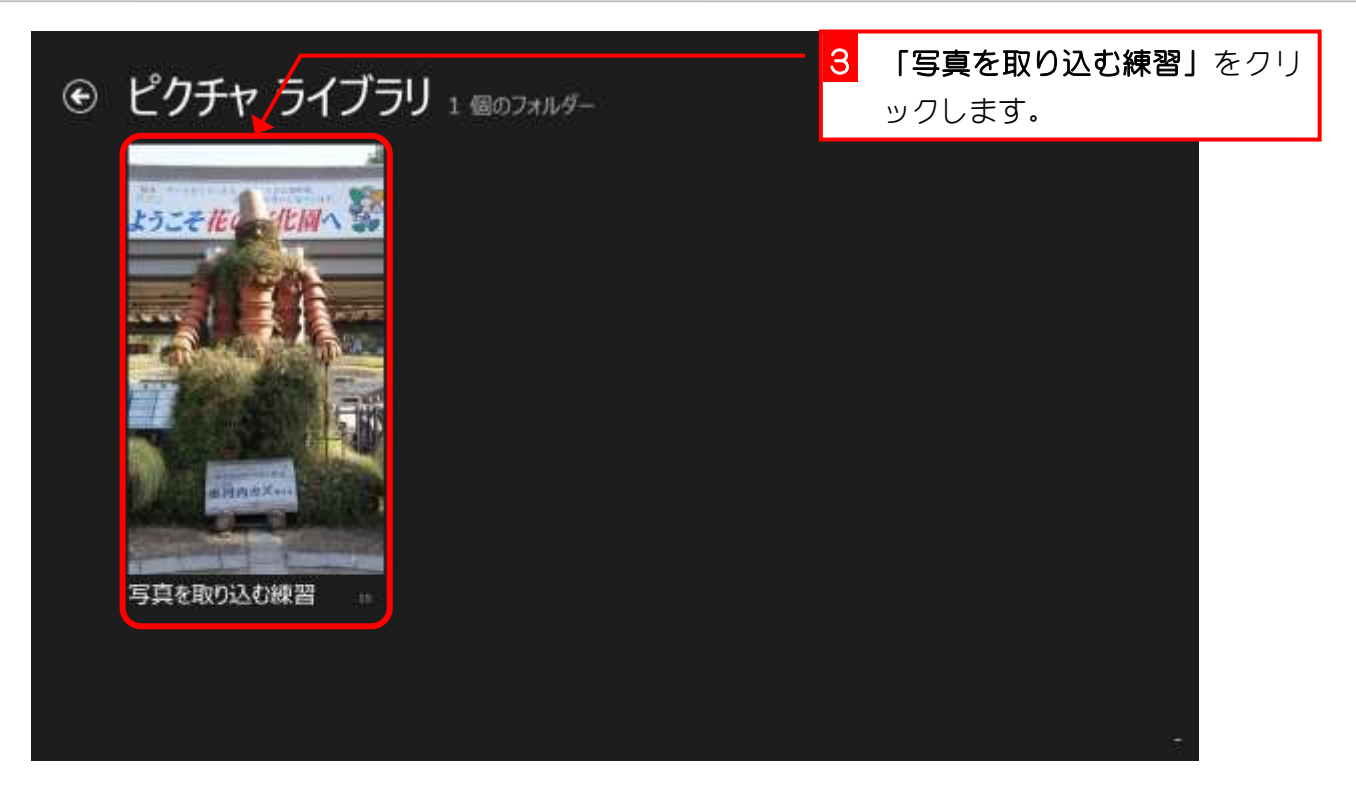

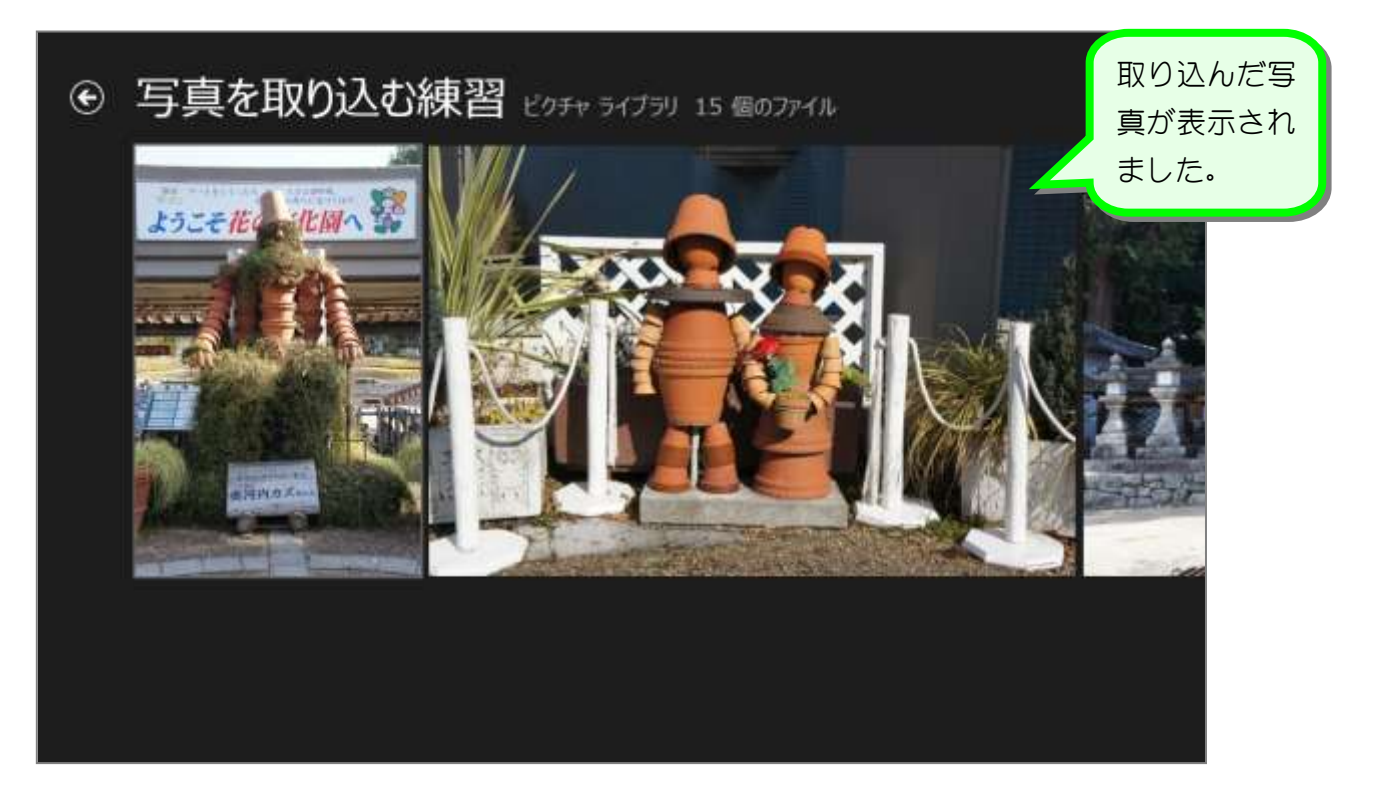